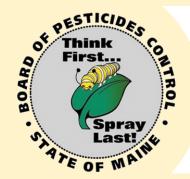

## Try the Maine Board of Pesticides Control Online Portal!

## Why?

Instant, direct access to your BPC account;

Pay online;

Fast response time;

View credits earned at your convenience;

Keep information up-todate—address, phone number, email, etc.

## How?

- 1. You must have a valid email account. (If you check with BPC to ensure we have the correct email on file, this process will go smoother)
- 2. Go here to create an account
- 3. Select Create Account under the blue box
- 4. Enter all information.\* The Email/User ID must be your email. Select <u>Create Account</u> at the bottom of the screen
- 5. Select Return to Login
- \* Passwords must be at least 8 characters and include at least one letter, one number, and one special character
- 6. At the login screen, enter your email/ID and the password you created (**not the verification code**)
- 7. You will be required to create a new password. Enter your current password, then a new password\* (If you see a red triangle, click on it to see why the system does not like your password)
- 8. Select Change Password
- 9. Copy and paste the verification code from the email and select <u>Verify my account</u>
  - 10. Select Return to Login Screen
    - 11. Enter ID and password; select Login
      - 12. If you do not see your personal information, contact us.
    - 13. If you are responsible for your company and employees, contact us for access to the company information

## Need Help?

Directions: www.maine.gov/bpc

Or contact us: 207-287-2731 pesticides@maine.gov